# **液体窒素(LGC方式) の取扱いについて**

### **利用申請先:理工学部**

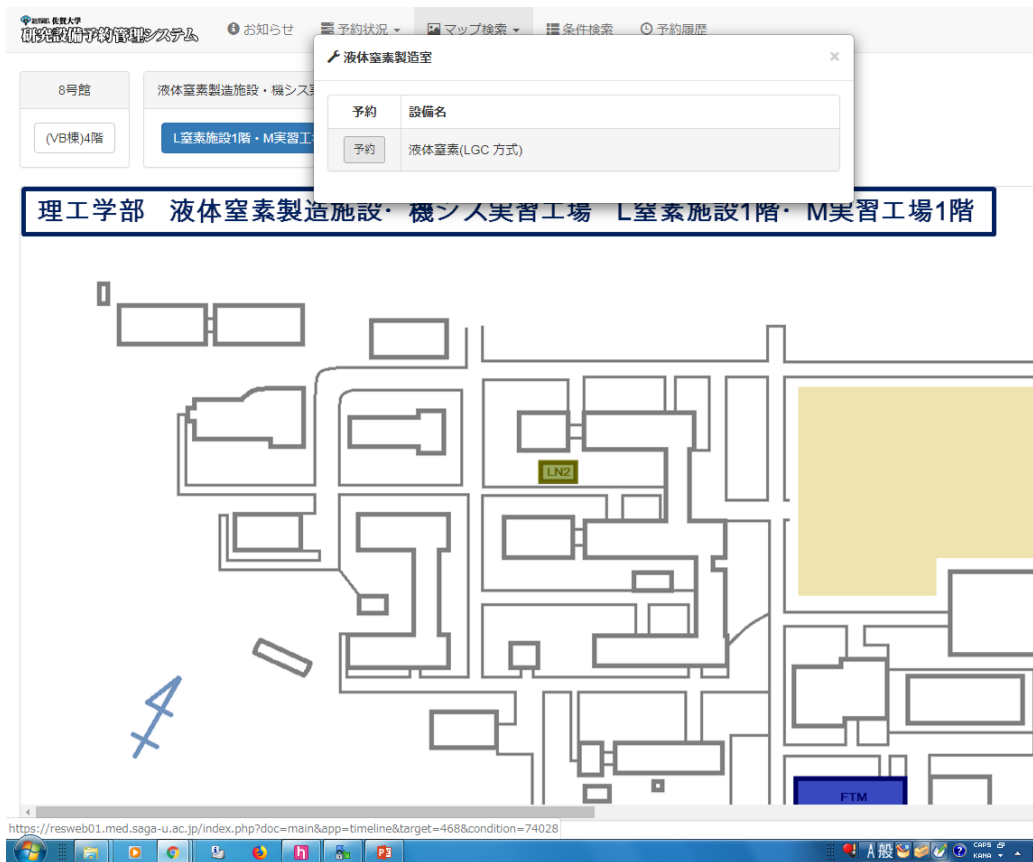

#### • **予約をお願いします。**

### **設置場所:液体窒素製造室**

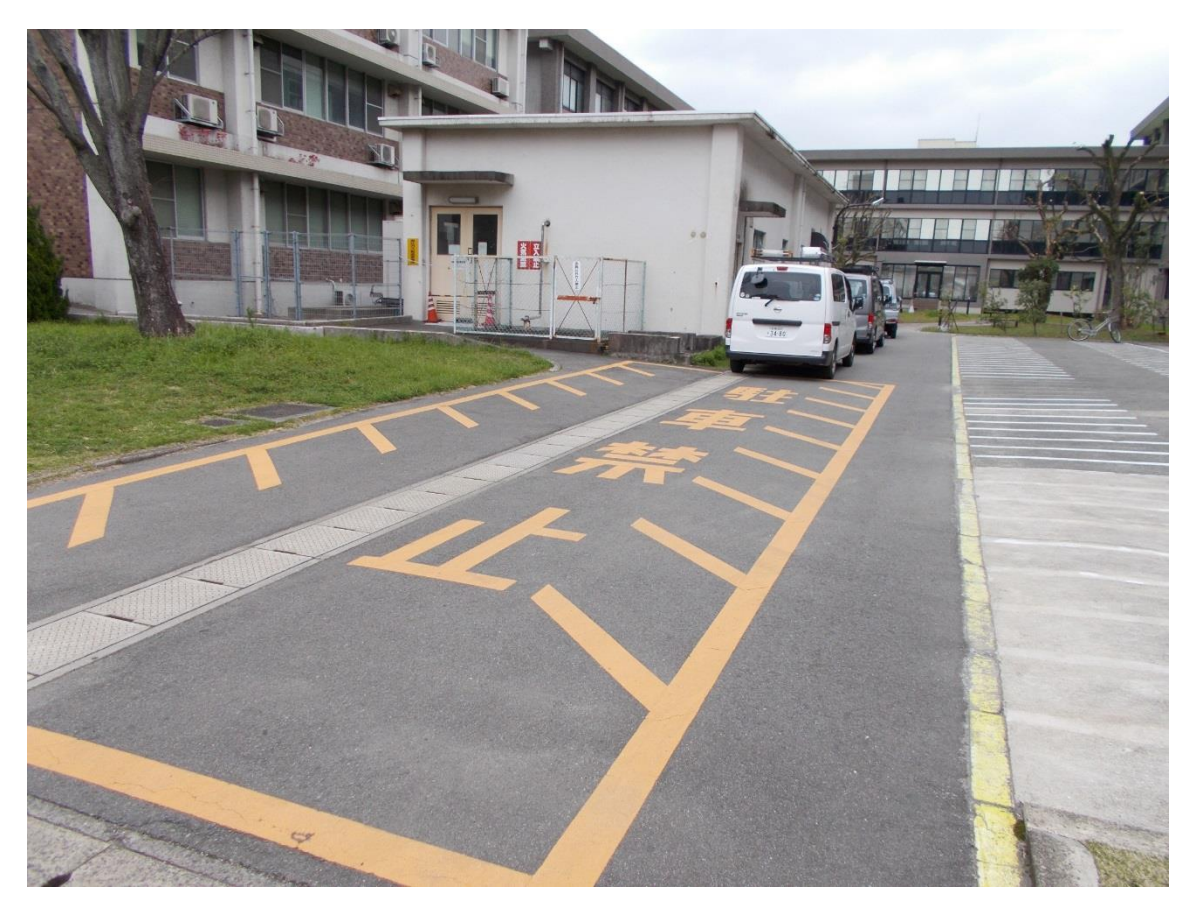

#### • **駐車禁止の場所に自転車を止めない!**

### **強制換気の稼動の確認**

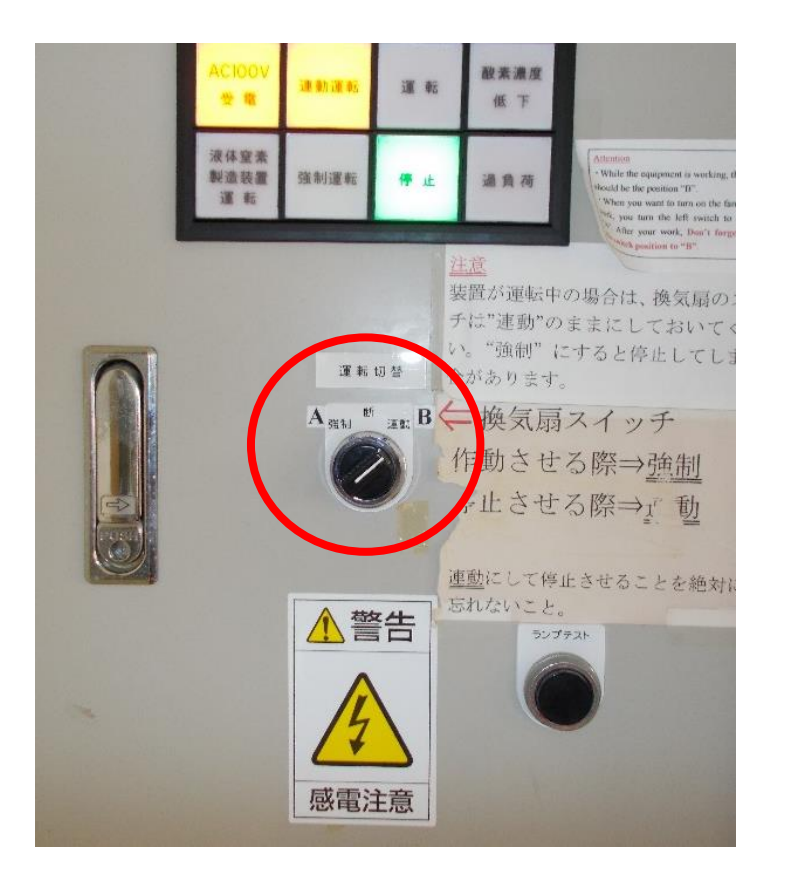

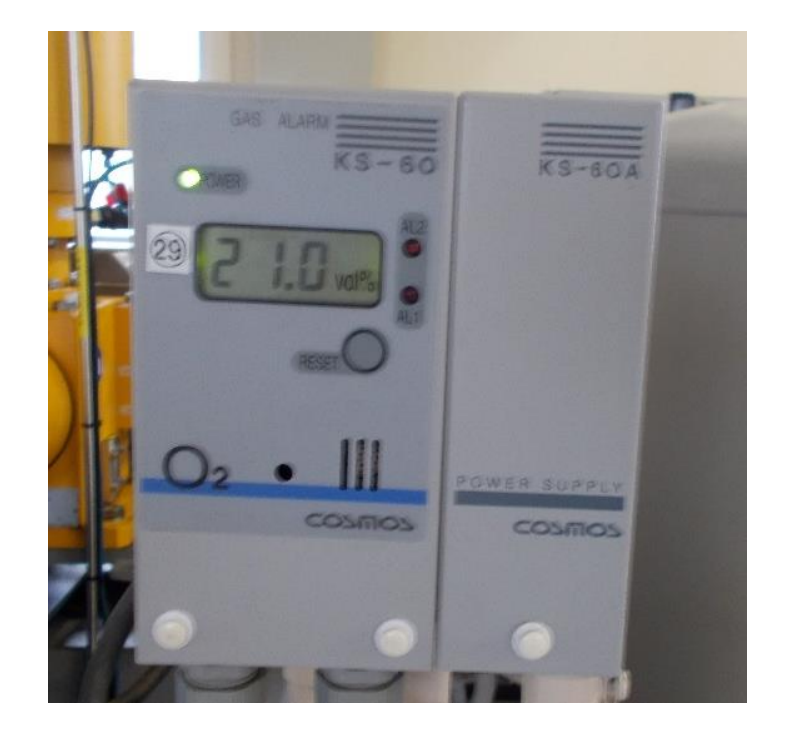

#### • **液体窒素の取り出しは2名以上で!**

**取り出し準備**

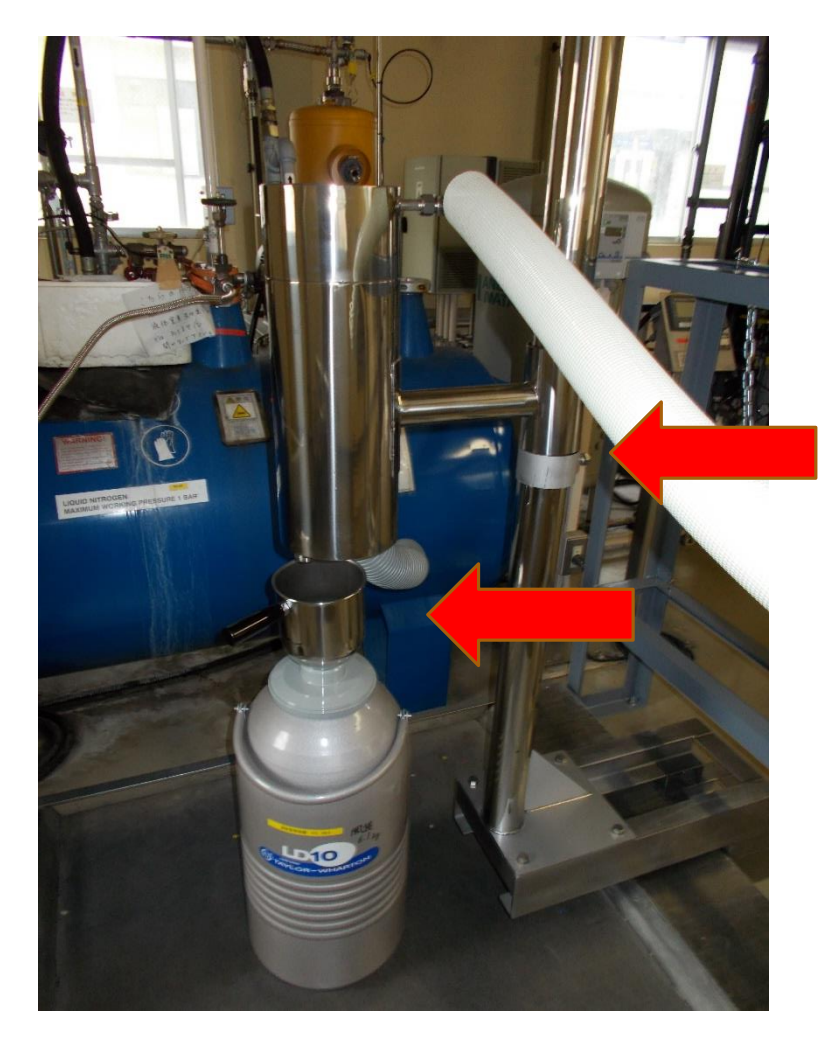

- **秤の電源を入れる。**
- **液体窒素を入れる容器の上に漏斗を 設置し、秤の上に置いて、0.0kgの 表示にする。**

# **液体窒素の取り出し**

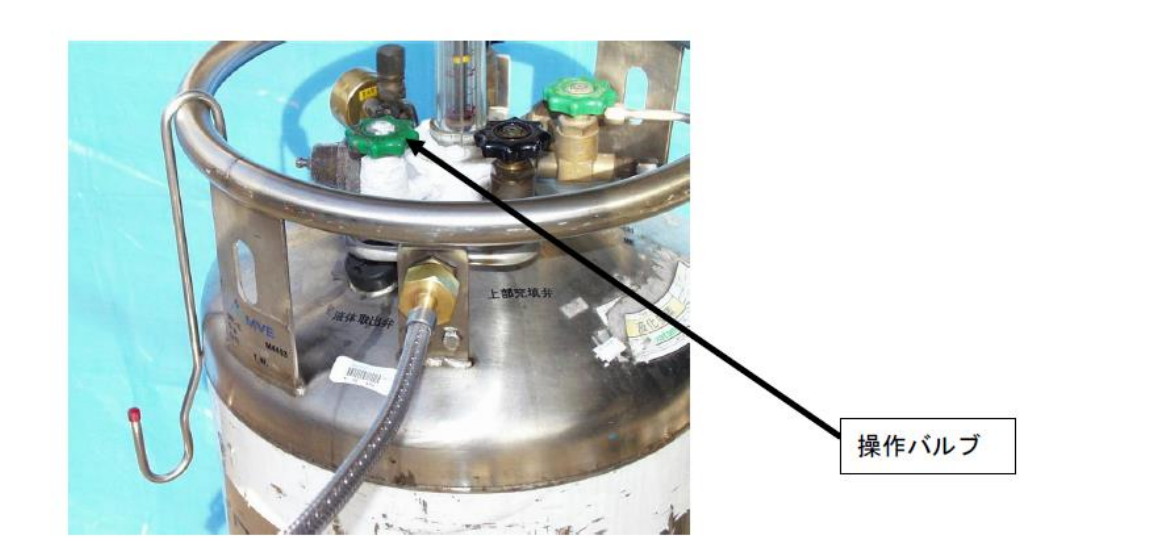

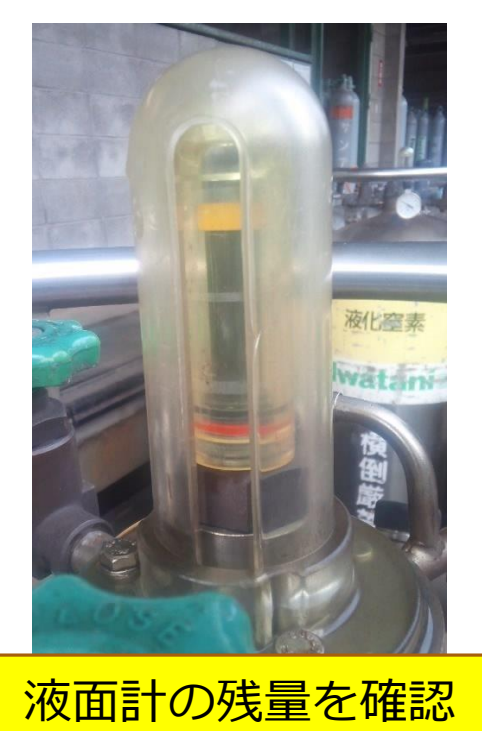

液取り準備完了状態図

- **操作バルブを1/8~1/4程度開ける。**
- **秤の表示を確認して、欲しい量のところで、操作バルブを 閉め、重さを確認する。**
- **秤の電源を切る。**

# **使用簿の記入について**

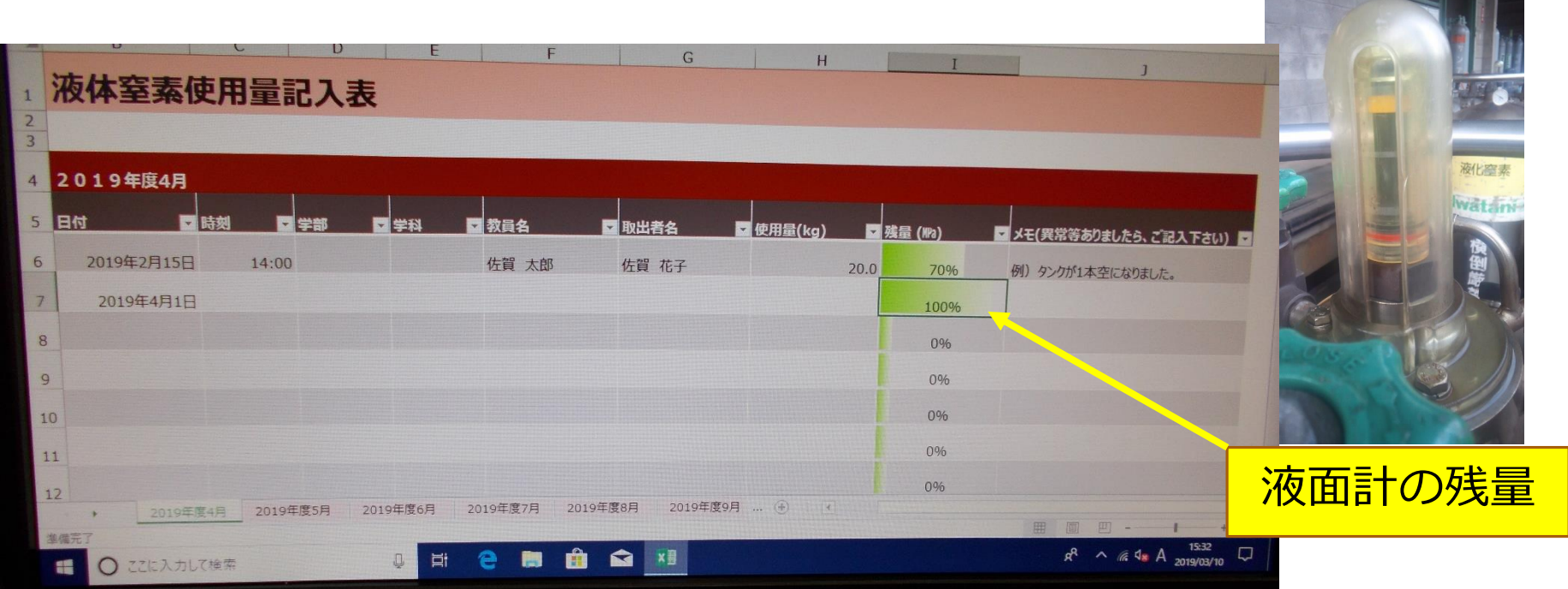

- **日付・時刻・学部・学科・教員名・取出者名・使用量(kg)・液面計 の残量を記入**
- **異常等があれば記入し、速やかに総合分析実験センター管理室(内 線:8896)に連絡**。

# **液面計が0のときは**

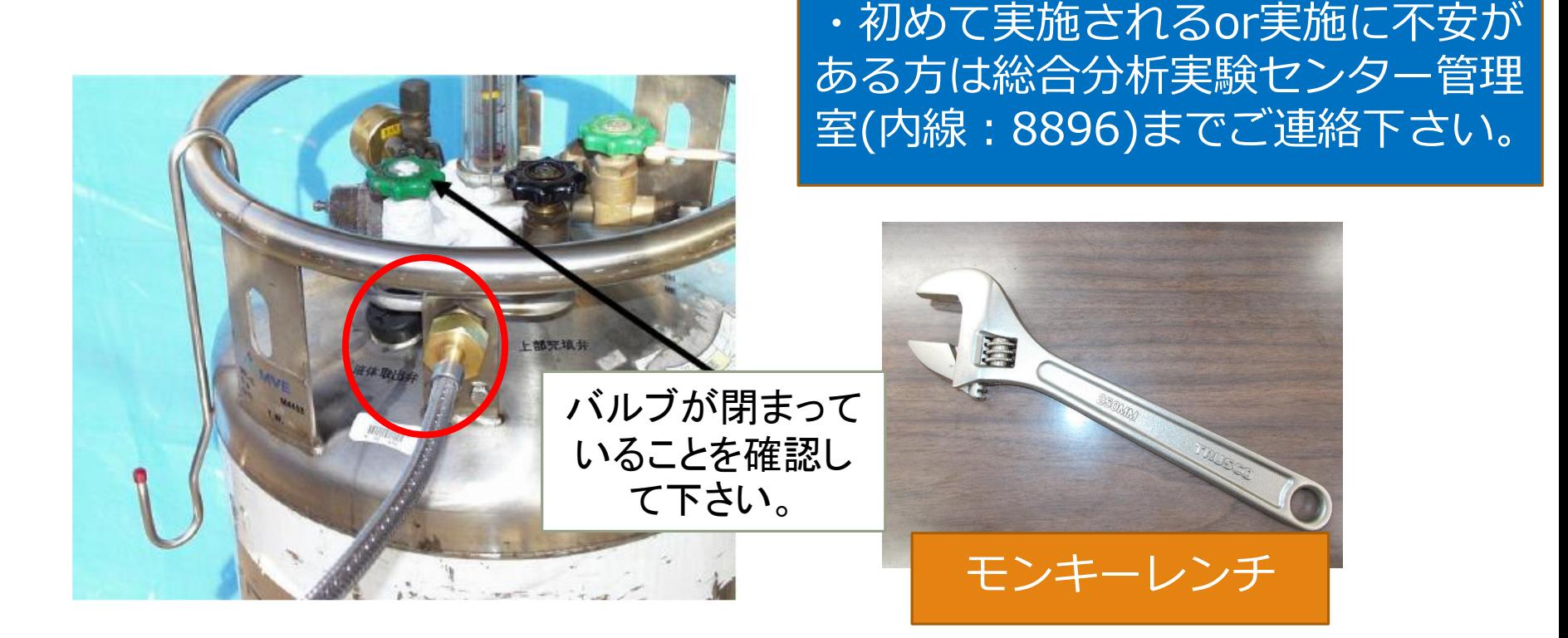

• **液面計の黄色いラインが一番したで、バルブを回しても液体窒素が出 てこない時は、耐冷手袋をして、赤丸のナットをモンキーレンチで外 して、新しいLGC容器の液体窒素取り出し口に接続する。**

## **液体窒素利用料金の請求について**

対象期間

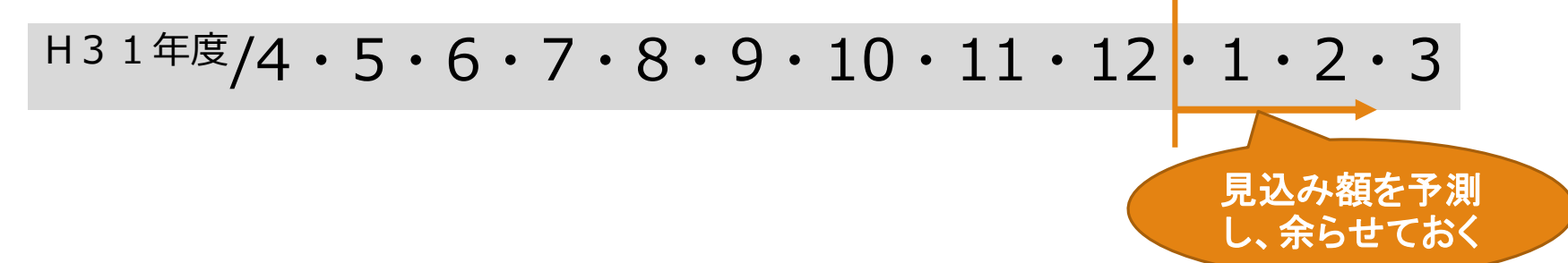

• **月毎にユーザーの利用料金を各学部・学科事務等にお知らせします。 経費精算申請の入力をお願い致します。**

**支出可能な予算費目は、**

- **・一般運営経費**
- **・科学研究費助成事業**
- **・寄附金**
- **・共同研究費**
- **・共同事業費**
- **・大学改革推進等補助金等の補助金**